# **Dynamic Sound Sampling**  $\bigoplus$

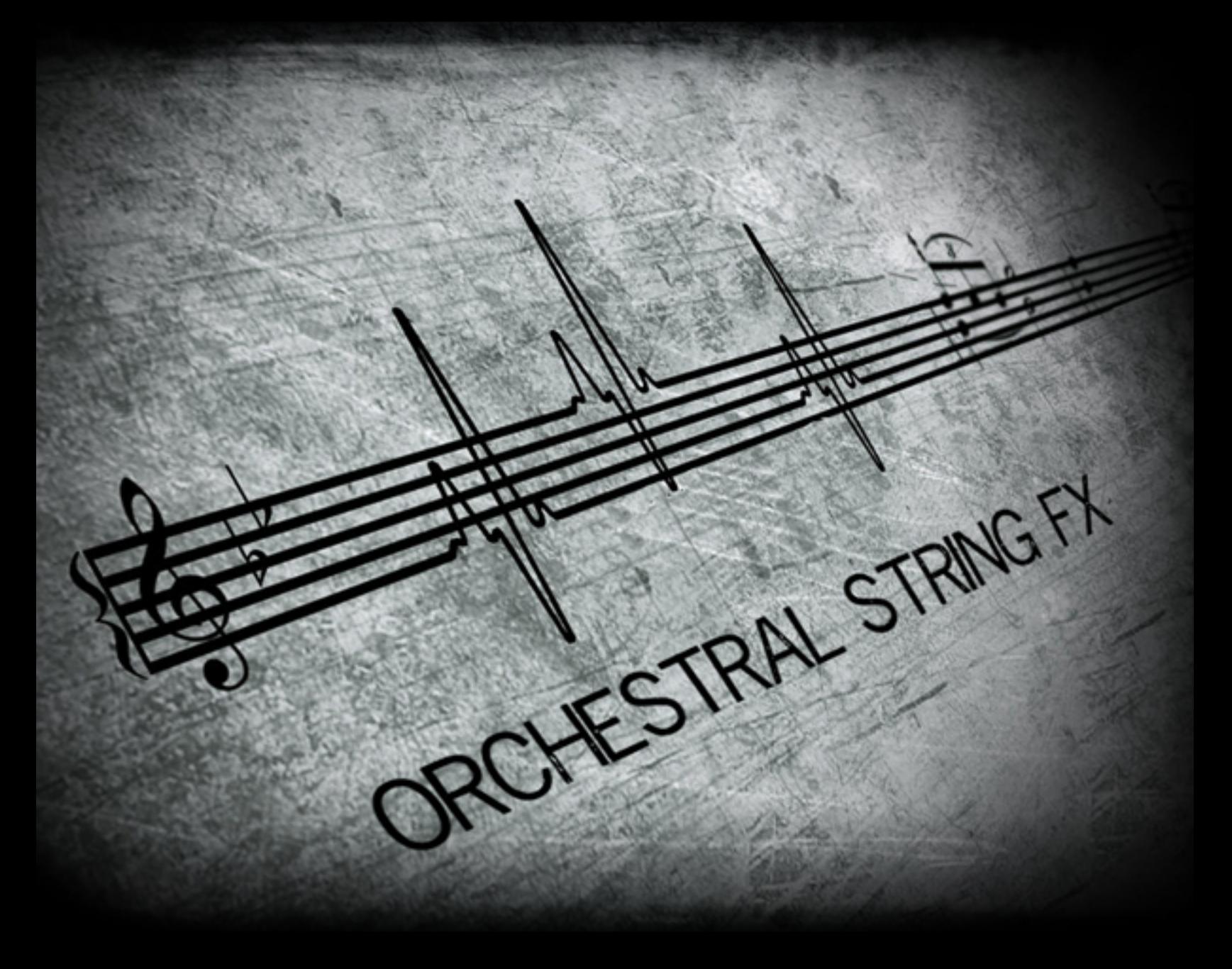

# **USERMANUAL**

**www.dynamicsoundsampling.com**

#### **DETAILS**

Orchestral String FX is a library composed of string glissandi, clusters, bends, and percussive stabs and effects. The samples were recorded in a dry room to give the user more control over the space. The string orchestra consists of 16 first violins, 14 second violins, 12 violas, 10 celli, and 8 double basses. Each section of the orchestra is separated in every instrument patch allowing the user to piece together their own effects by either having different sections playing a different effect type, or multiple variations of an effect.

All samples have only one velocity layer with the exception of most clusters which are separated by note.

## **CCPARAMETERS**

#### Create-a-Gliss

CC1 (modulation): Secondary Volume Level CC7 (volume) : Primary Volume Level Velocity: Glissandi Length

#### Create-a-Cluster

CC1 (modulation): Secondary Volume Level CC7 (volume): Primary Volume Level

#### Create-a-Stab

CC7 (volume) : Primary Volume Level Velocity: Secondary Volume Level

#### **GENERALINFORMATION**

Hard Disk Space Required: 1.4 GB Samples:1,082 Instruments:17 Audio Format: Compressed \*.ncw Audio:44.1khz,24-bit **REQUIRES RETAIL VERSION OF KONTAKT 4.2+** 

### **INSTRUMENT AND ARTICULATION LIST**

#### **Create-a-Cluster\_FULL**

- Sustained Bends - Long Bends (high strings only) - Sustained Cluster Bends - Harmonic Cluster Bends - Jitters *(high strings only)*
- Pizz Jitters
- Trill Surges
- Tremelo Clusters

#### **Create-a-Gliss\_FULL**

- Sustained \*
- Tremelo  $*$
- Sustain to Tremelo \*
- -Harmonic
- $-Rip *$
- Jitters (high strings only)

*(All glissandi patches contain 3-4 lengths at 4 beats,6beats,8beats,and16beatsat100 bpm.\*containsdownwardglissandi)*

**Create-a-Stab\_FULL**

- Col Legno (battuto)
- Behind-the-bridge attacks
- Taps and knocks
- -Stabs

Create-a-Cluster Sustain Bends Create-a-Cluster Long Bends Create-a-Cluster Random Sustain Bends Create-a-Cluster Random Harmonic Bends Create-a-Cluster Jitters Create-a-Cluster Pizz Jitters Create-a-Cluster Trill Surges Create-a-Cluster Tremelo Clusters

Create-a-Gliss Sustain Create-a-GlissTremelo Create-a-Gliss Sustain to Tremelo Create-a-Gliss Harmonic Create-a-Gliss Rip Create-a-Gliss Jitters

**- - - - - - - - - - - - - - - -**

**- - - - - - - - - - - - - - - -**

# **KEYSWITCHES AND INSTRUMENT UI**

Orchestral String FX uses a unique method for changing the styles of an effect. Keyswitches are used per section, as opposed to per patch. Each color corresponds to a specific section (see picture below for example)

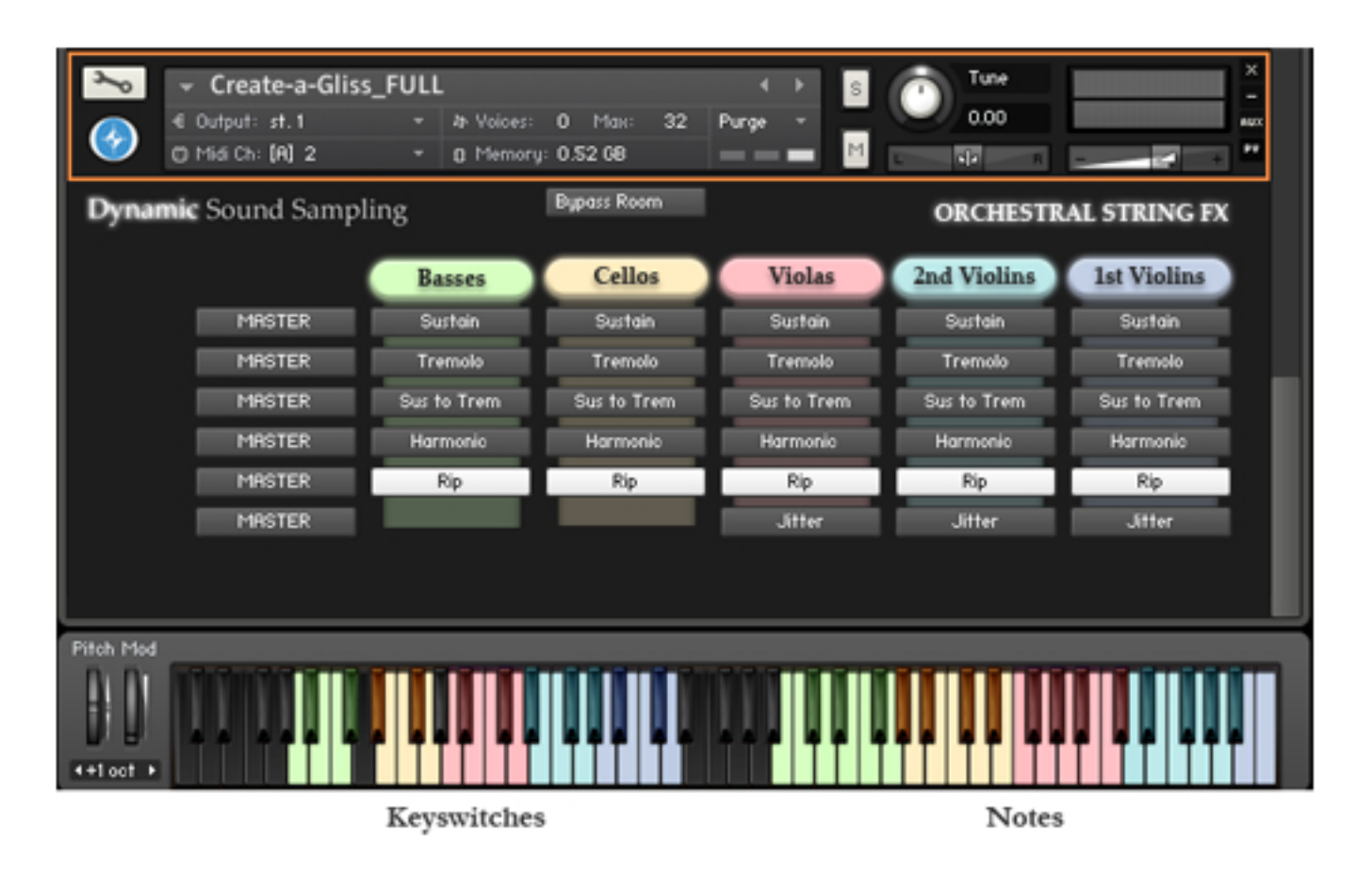

The MASTER button of the left sets all of the styles to one. You may also click the buttons to change the section to that style. There is a default convolution "room" set up in Kontakt that can be bypassed by pressing the "Bypass Room" button at the top of the instrument.

Each note from each section plays a different recorded pitch/cluster - there are no pitchbended samples in this library! You will never receive phasing from playing too many notes.

# F.A.Q.

# Why am I not hearing anything?

The sample volume from the gliss and cluster patches are controlled not only by volume, but with modulation as well. Try moving the modulation wheel.

# The product says \*\*DEMO\*\* after the sample name and it stops working after a certain period of time!

Orchestral String FX requires the RETAIL version of Kontakt 4.2+, and will not work with the Kontakt Player.

# I can't open the \*.rar file.

Dynamic Sound Sampling uses a product called Win-Rar to compress the files. You may download the product for free at the website below:

PC - http://win-rar.com/download.html

 $\text{OSX}$  - http://unrarx.com

support@dynamicsoundsampling.com www.dynamicsoundsampling.com